## **バッテリー充電モードの設定**

C77962000

本機には、次の 2 つのバッテリー充電モードがあります。 通常は、出荷時の設定「AC アダプター接続モード」のまま使用してください。

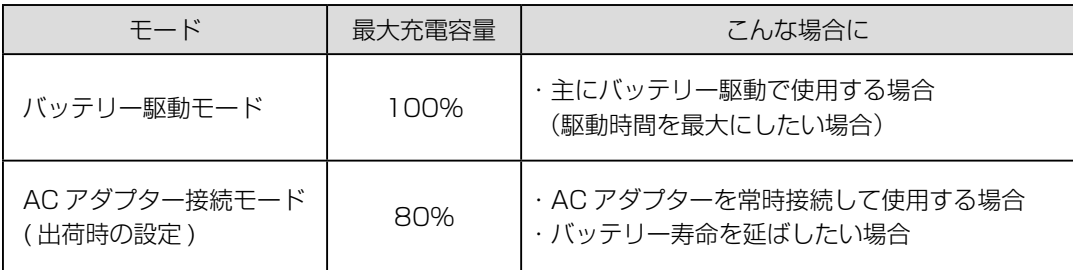

※「AC アダプター接続モード」で充電完了時のバッテリー残量は 80% 前後となります。

- ※「AC アダプター接続モード」の場合、充電が完了しても「Windows モビリティセンター」では 「充電中」と表示されることがあります。
- ※ 本機のマニュアルに記載の充電時間 / 駆動時間は、「バッテリー駆動モード」時の値です。

## **バッテリー充電モードの設定変更(UEFI 設定)**

バッテリー充電モードの設定変更は、「UEFI Setup ユーティリティー」の次の項目で行います。

「Security」メニュー画面-「Battery Stop Charging Setting」

バッテリー駆動モード:[100%]に設定 AC アダプター接続モード:[80%]に設定

※「バッテリー駆動モード」から「AC アダプター接続モード」に設定変更する場合は、 バッテリー残量を 80% 以下にした状態で行ってください。 81% 以上で設定変更した場合、「バッテリー充電ランプ」が点滅することがあります。

設定変更後、AC アダプターを抜き差しすると設定が完了します。 必ず AC アダプターの抜き差しを行ってください。

17.11.14(ED)

エプソンダイレクト ユーザーサポートページ www.epsondirect.co.jp/support/